## 如何注册Bitget

登录Bitget官网, 选择"邮箱/手机号码注册", 输入"邮箱/手机号码"- "设置 密码"-"确认密码",勾选"用户协议",等待邮箱/手机短信验证码,完成注册 。

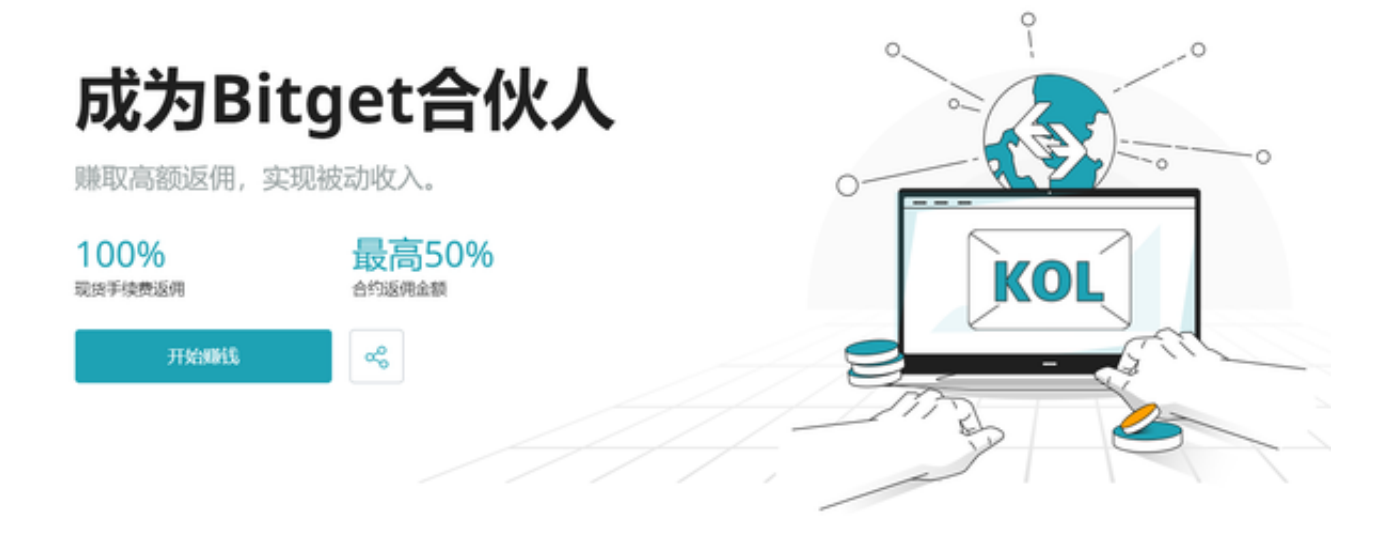

您可以通过以下方式登录Bitget:

(1)密码登录

在Bitget App端或网页端找到登录入口

输入账号及密码(手机号或邮箱)

收到谷歌验证码(或是手机/邮箱验证码)。如果验证码接收有延迟,请重新尝试或, 向在线客服寻求帮助。

(2)扫描二维码(适用于Bitget网页端)

在Bitget网页端找到登录入口

Bitget App登录状态下,使用App扫描PC端二维码以完成登录

 充值到Bitget账户后,便拥有了属于自己的加密资产,那么在非交易期应该如何安 全存储这些资产呢?Bitget交易所为投资者提供了冷/热钱包分离存储的方案,Bitg et一起来看一下。

Bitget关于Bitget冷热钱包的具体介绍如下。

一、Bitget冷钱包

1.不触网,降低攻击风险。

2.多重签名,多次授权。

3.异地备份,减少意外风险。

4.重要数据分段保存在银行保险柜。

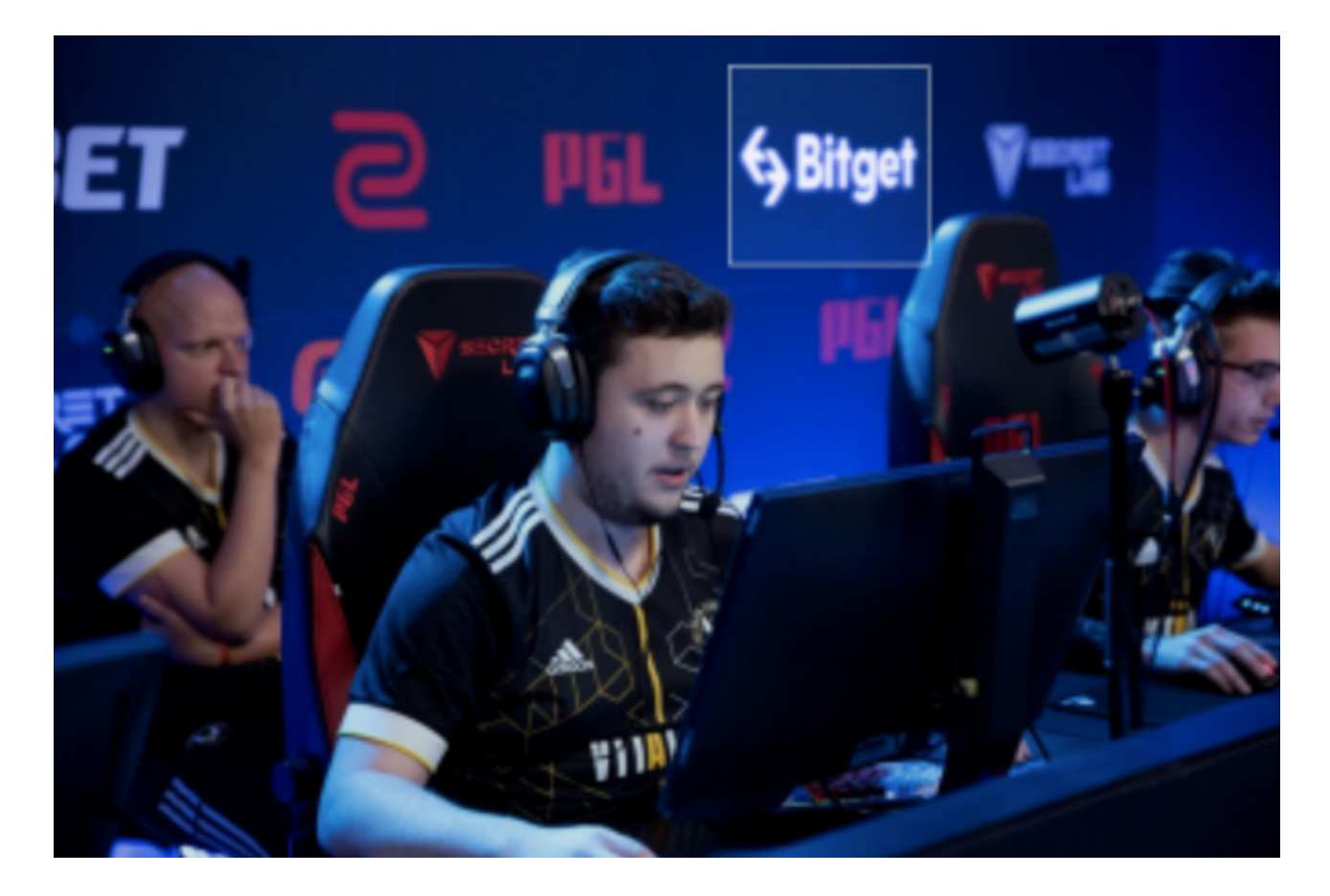

二、Bitget热钱包

1.私钥存储的安全性:使用非对称密钥对执行数字签名操作,以确保数据的完整性

。使用已经过FIPS

140-2验证或正在验证的硬件安全模块(HSM)来生成密钥并对其进行保护。

2.钱包服务与外部物理隔离,多重网络隔离。

3.多重校验:每笔提币在钱包签名之前,经过业务系统多重风控审核。

 4.大数据风控系统:预防异常充值和提现的行为,如IP异常、设备ID异常、充提币 地址异常、用户行为异常等。

5.系统全局对账,实时监控资产变化。

从以上内容Bitget可以看出,投资者想要使用Bitget交易所进行交易,除了要知道 Bitget最新官网注册下载地址外,各类充值、存储、提现的操作都要学会,努力让 自己的交易变得更为快捷、方便!